## **Hand Mouse Movements Installation Directions**

1. Double click the setup.exe located in the install folder.

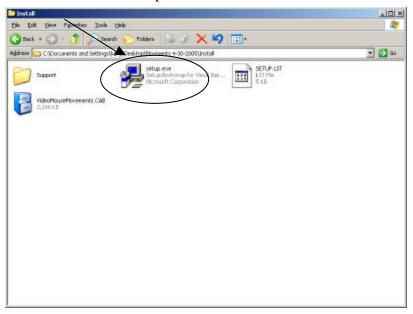

2. Click the "Ok" button to continue.

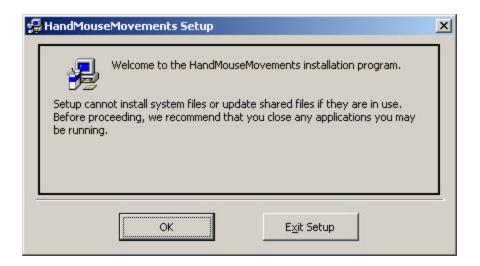

3. Click the computer button icon located in the top left to install the application.

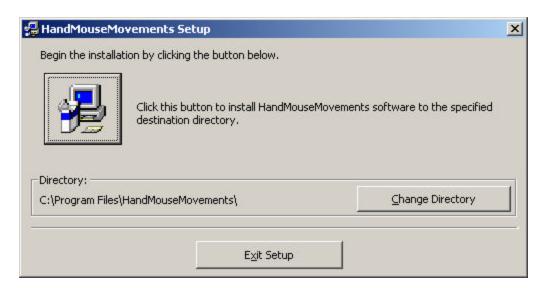

4. Click "Continue".

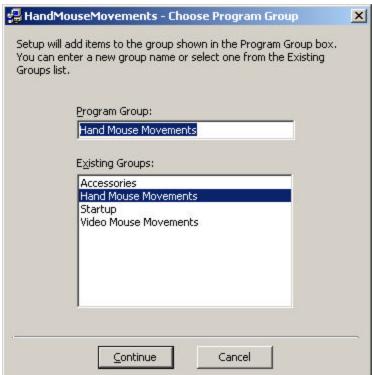

5. The following status bar should appear please wait for it to finish.

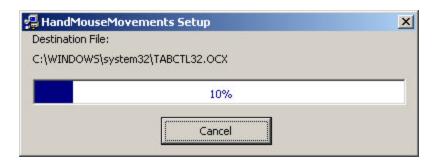

6. If your installation was successful the following message will appear. Click "OK" to finish the installation.

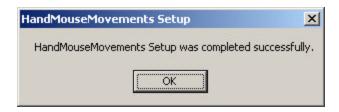

7. To run the application go to Start→Programs→Hand Mouse Movements → Hand Mouse Movements